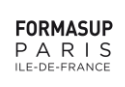

## **PROCEDURE DE REINSCRIPTION SUR FORMA'LINK 2024**

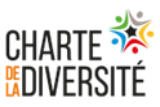

## **COMMENT SE REINSCRIRE SUR FORMA'LINK ?**

(A *la suite d'une rupture anticipée de contrat*)

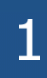

## **EN PREAMBULE :**

## **2 cas de figure concernant les contrats d'apprentissage**

CAS N° 1 Votre nouveau contrat d'apprentissage ne débute pas le lendemain de la date de la rupture du précédent

S'il y a au moins 1 jour entre la date d'effet de la rupture de votre précédent contrat et la date de démarrage du nouveau, vous avez obligatoirement le statut de Stagiaire Formation Professionnelle pendant cette période sans employeur (SFP post-rupture). Ou

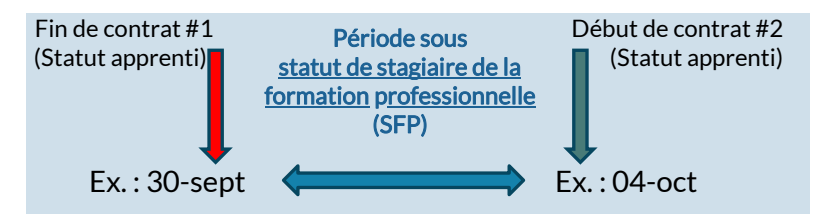

Vous devez impérativement compléter votre dossier SFP sur Forma'link qui devra être validé par le CFA.

**→ Reconnectez-vous sur votre dossier administratif en ligne et cliquez sur le module "** *Dossiers SFP***" :** <https://link.formasup-paris.com/index.php>

→ Dès validation de votre dossier SFP post-rupture par le CFA, vous pourrez vous réinscrire sur Forma'link afin de nous communiquer les coordonnées de votre nouvel employeur et les informations relatives à votre nouveau contrat (les dates et les missions principales).

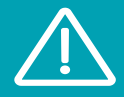

Si votre dossier SFP post-rupture est **incomplet** ou non validé par notre CFA, vous ne pourrez pas vous réinscrire pour votre nouveau contrat sur notre plateforme.

Pour toutes informations complémentaires, contactez le service dédié de FORMASUP PARIS IDF: stagiairefp@formasup-paris.com

CAS N° 2 \_ Votre nouveau contrat d'apprentissage débute dès le lendemain de la date de la rupture du précédent contrat

Votre nouveau contrat débute dès le lendemain de la date d'effet de la rupture du précédent, il n'y a donc pas de période SFP post-rupture.

➔Vous pouvez vous réinscrire directement sur Forma'link sans compléter de dossier SFP.

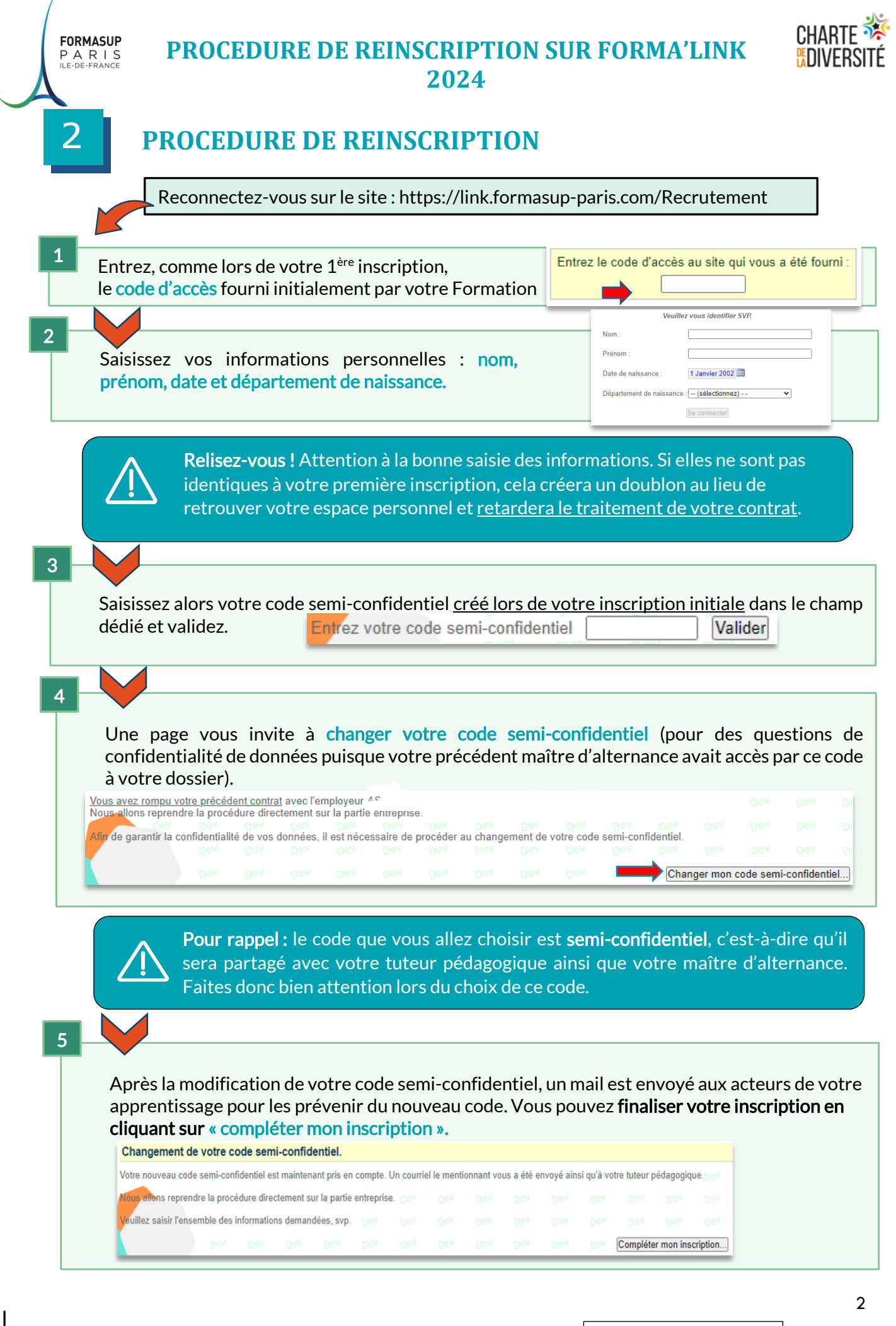

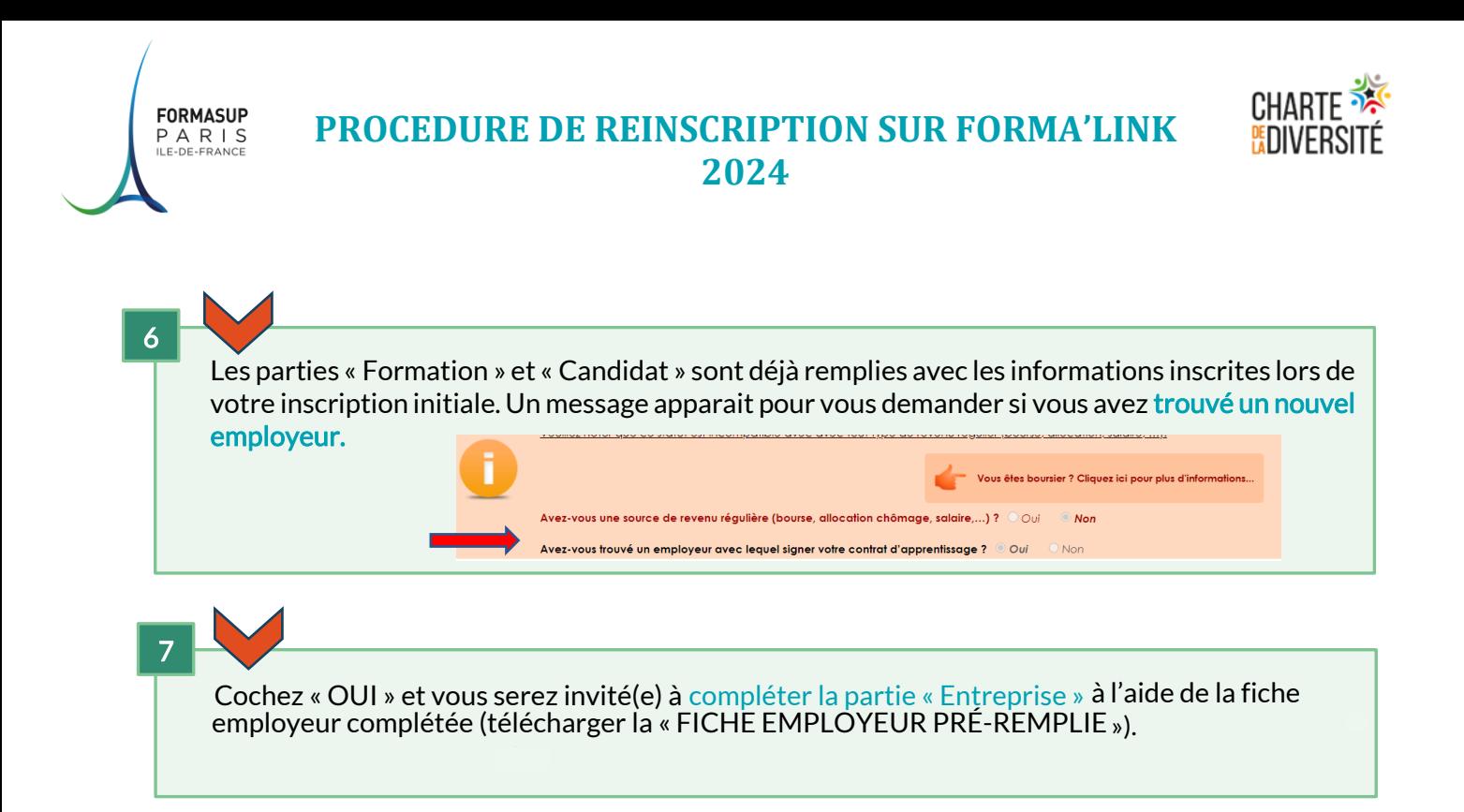